### **As you arrive**

- **Start up your computer and plug it in.**
- **Find the course web site, by visiting:**
	- **www.rose-hulman.edu/class**
	- **Then csse**
	- **Then csse120**
	- **Then 201110 for Delvin's sections 201110robotics for David's sections**
- *Bookmark that course web site*

# CSSE 120 DAY 1

Introduction to Software Development - Robotics

## **Outline**

- □ Introductions: students and instructor
- □ Administrative details, tour of web resources
- □ Course background:
	- What is computer science? Software development?
- □ Hands-on introduction to Python
	- Including *zellegraphics*
	- **□** Today in the IDLE interactive shell, next session in Eclipse

# Roll Call & Introductions

- □ Name (nickname)
- □ Hometown
- □ Where you live on (or off) campus
- □ Something about you that most people in the room don't know

*This means you should be answering Questions #1 and 2 on the quiz.*

# Administrivia – Syllabus

### *Course web site* (bookmark it now):

[www.rose-hulman.edu/class/csse/csse120,](http://www.rose-hulman.edu/class/csse/csse120/) then:

[201110](http://www.rose-hulman.edu/class/csse/csse120/20110/) for Delvin's sections [201110robotics](http://www.rose-hulman.edu/class/csse/csse120/20110robotics) for David's sections

- *Syllabus* find it now (from course web site)
	- **O** [Student assistants in F-217](http://www.rose-hulman.edu/class/csse/resources/Labs/coverage.htm)
		- Sunday through Thursday evenings 7 p.m. to 11 p.m.
			- Weekdays  $7<sup>th</sup>$  to  $9<sup>th</sup>$  periods
	- **E** Email to

*csse120-staff@rose-hulman.edu*

- **Grading plan, attendance policy**
- **Late work policy, honesty policy**

*Consider routinely doing your homework in F-217 evenings.*

*No background in* 

*programming or* 

*robotics is assumed.*

**Q2-3**

# Administrivia – Schedule Page

### *Course Schedule* – find it now (from course web site)

### *Homework 1* due *at start of next class*

- **Reading and Angel quiz on it**
- **Programming part**

Exception: In the future, for HW assigned Monday:

- reading quiz is due Tuesday
- rest is not due until *Wed. noon*
- Turn in the programming part via Subclipse (details next session)
- $\blacksquare$  Homework 1 is an exception: follow its instructions re Angel drop box
- **These slides** find them now (from Course Schedule)

### *Evening exams:*

- Tuesday, September 28, 7 to 9 p.m.
- Thursday, October 21, 7 to 9 p.m.

#### *Mark your calendar! No regular class those days.*

**Q4-5**

# Administrivia, Angel

### *Angel ~ Lessons*

### *Attendance Widget*

Do it now, and at the beginning of each session.

### *Homework*

- Where you take your Angel quizzes on the reading
- *Always* do the Angel quiz (you can take it up to 4 times).
- Drop Boxes when needed
	- For homework 1 and occasionally thereafter.

*Anonymous Suggestions Box*

# How to succeed in CSSE120

- Read the textbook before each class
	- **T** Take the ANGEL quiz over the reading
		- **If** you don't do well, read again and retake quiz
	- Ask questions on what you don't understand
	- $\blacksquare$  Try out the code if that is helpful to you
- □ Start early on the programming assignments
	- Don't be satisfied with merely getting your code to "work." *Be sure you understand it.* If you don't, ask!
- □ Work and learn with other students
	- But don't let them do your work for you
- □ Take advantage of instructor office hours and [student assistant lab hours](http://www.rose-hulman.edu/class/csse/resources/Labs/coverage.htm)

# What is Computer Science (CS)?

The work of computer scientists falls into three categories:

- designing and building software; *this course focuses on this*
- **D** developing effective ways to solve computing problems, such as:
	- **Solution in databases, Incontratabases,**
	- **E** sending data over networks or
	- **P** providing new approaches to security problems; and
- **D** devising new and better ways of using computers and addressing particular challenges in areas such as
	- **n** robotics,
	- **E** computer vision, or
	- digital forensics.
- from the **Association for Computing Machinery** (ACM)

# What is software development?

□ Software development includes:

- **D** Market research
- **□ Gathering requirements for the proposed business solution**
- **E** Analyzing the problem
- **Devising a plan or design** for the software-based solution
- $\blacksquare$  Implementation (coding) of the software
- *this course focuses on these*
- **Bug fixing**
- $\blacksquare$  Testing the software
- **D** Maintenance
- from Wikipedia, [Software Development](http://en.wikipedia.org/wiki/Software_development)

# What is a Computer?

### □ Computer

- **D** Device for manipulating data
- **u** Under control of a changeable program

# What is a program? A programming language?

### □ Program

- **D** Detailed set of instructions
- **□** Step by step
- Meant to be executed by a computer
- A *programming language* specifies the:
	- *Syntax* (form), and
	- *Semantics* (meaning)
	- of legal statements in the language
- $\Box$  There are thousands of computer languages.
	- **D** We will use Python because:
		- **If is powerful: powerful programming primitives and a huge set of libraries**
		- It has a gentle learning curve; you will start using it today! **Q7**

See Wikipedia's History of [Programming Languages](http://en.wikipedia.org/wiki/History_of_programming_languages) for a timeline of programming languages.

Python was introduced in 1991.

Its predecessors include ABC, Algol 68, Icon and Modula-3.

# What is an Algorithm?

### □ What is an Algorithm?

- **E** Step-by-step procedure for accomplishing something
- **Presented at the right level of detail (and in the right** language) for the one who will execute it

## Analogy – Bake a cake

- $\blacksquare$  Instructions for an experienced cook
- **□** Instructions for a 7-year-old
- **<u>Elastructions</u>** in French
- □ Algorithm for a very simple task:
	- **For a student to execute**
	- **For a robot to execute**

Four important Computer Science skills:

- *Design algorithms*
- *Analyze algorithms*
- *Evaluate algorithms*
- *Adapt algorithms*

## Human Languages vs. Programming Languages

- Ambiguous *vs.* very precise
- □ Syntax (form) must exactly match ...
	- **D** CaSe MAtterS
- □ Semantics (meaning)
- □ Translation
	- High-level language (Maple, Java, Python, C) to
	- Low-level language (machine language)
	- **D** Compiler, interpreter

PYTHON! YOU'RE FLYING! HOW?  $I$   $DUNNO...$ DYNAMIC TYPING? I JUST TYPED import antigravity WHITESPACE? THAT'S IT? COME JOIN US! PROGRAMMING ... I ALSO SAMPLED I LEARNED IT LAST IS FUN AGAIN! EVERYTHING IN THE NIGHT! EVERYTHING IT'S A WHOLE MEDICINE CABINET IS SO SIMPLE! NEW WORLD FOR COMPARISON. UP HERE! HELLO WORLD IS JUST print "Hello, world!" BUT I THINK THIS BUT HOW ARE IS THE PYTHON. YOU FLYING?

If you had any trouble confirming that your Python 3 setup was correct (per email we sent you), or if you think that it might not be correct, ask an assistant for help now with these [instructions](http://www.rose-hulman.edu/class/csse/resources/Python/installation.html) for installing Python.

http://xkcd.com/353/

# PYTHON: A PROGRAMMING LANGUAGE!

- We will see a quick view of Python programming today, but we will examine all of today's ideas in more detail in forthcoming sessions.
- Follow me as I demonstrate how to program in a Python Shell:
	- Start  $\triangleright$  All programs  $\triangleright$  Python 3.1  $\triangleright$  IDLE (Python GUI)
	- Make sure that when it opens, it says *Python 3.1.2*
	- *Follow me. You'll get a summary and transcript later.*
- *Get an assistant to help if you have any troubles during ANY of this "live coding" session.*

## Key ideas from live coding session:

evaluation in the interpreter, variables (case matters!), assignment

 $\Box$  In the interactive Python shell (at the  $>>$  prompt), try:

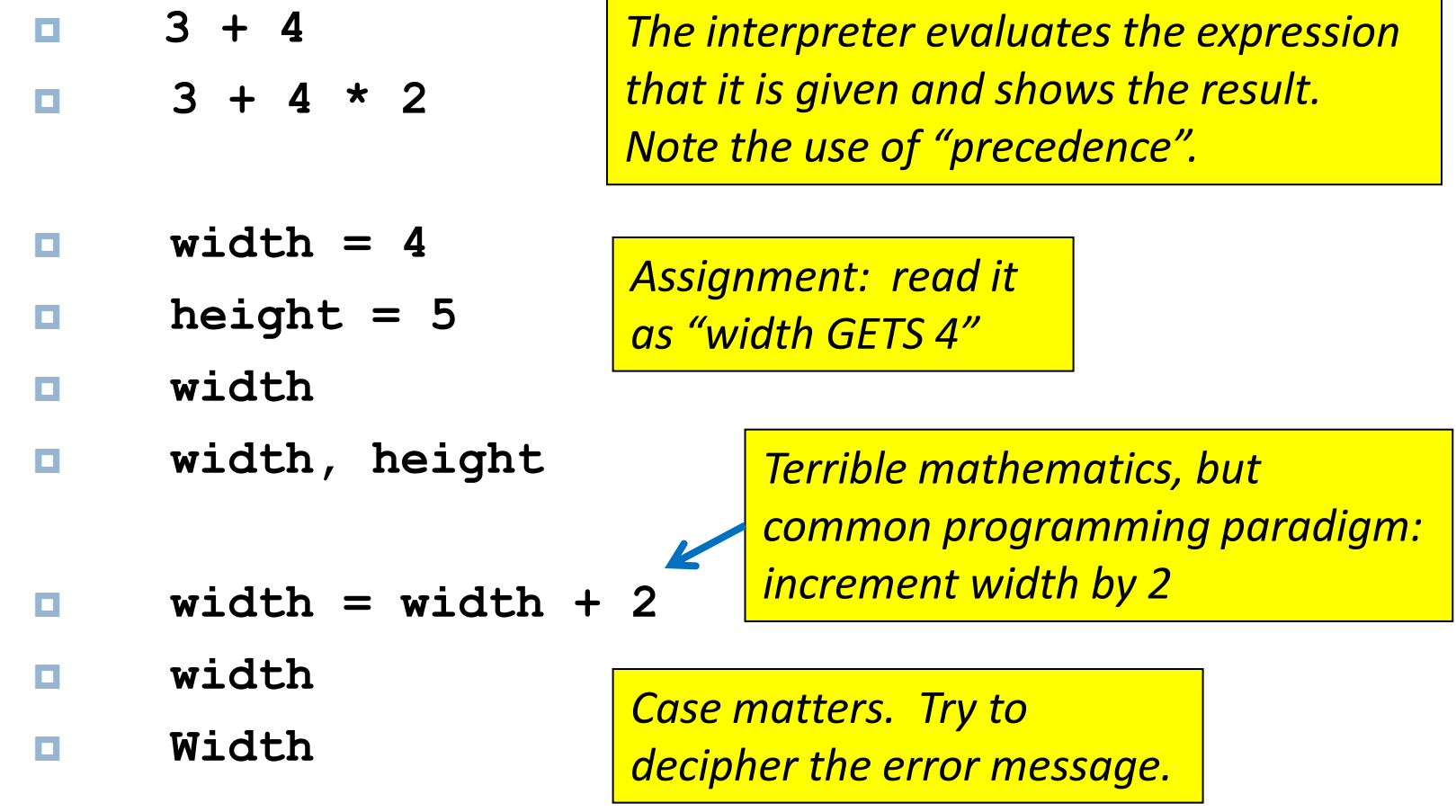

## Key ideas from live coding session: defining functions, calling functions

- $\Box$  In the interactive Python shell (at the  $>>$  prompt), try:
	- **triangleArea = width \* height / 2**
	- **triangleArea**

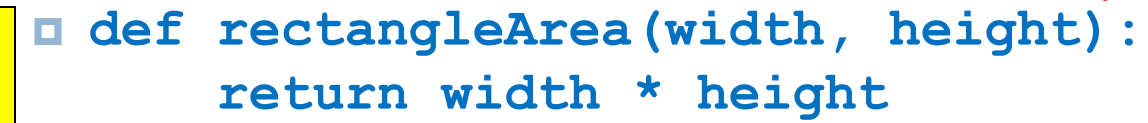

*Defining a function. Note the colon, subsequent indentation, and blank line after the indented line(s).*

*Calling a function* 

*(twice in this example)*

**area1 = rectangleArea(6, 8)**

- **area2 = rectangleArea(9, 3)**
- **area1**

*Indentation matters in Python!* 

*(not typical of other languages)*

- **area2**
- **width**
- **triangleArea**

*Note the difference between* **triangleArea** *(a variable) and* **rectangleArea** *(a function).* 

*Note that the parameter* **width** *in the definition of the function* **rectangleArea** *is completely independent of the variable width defined earlier.* 

## Key ideas from live coding session: importing modules

 $\Box$  In the interactive Python shell (at the  $>>$  prompt), try:

**abs(-7)**

**sin(pi/3)**

*Some functions are built-in.*

You'll get an error message from the above

*Some aren't. Importing module X lets you use* **X.name** *to refer to things defined in module X*

- **import math**
- **math.sin(math.pi / 3)**
- **from math import \***

**sin(pi/3)**

```
Do you see the difference between
     import X
and
     from X import *
Use the latter with caution.
```
## Key ideas from live coding session: strings and comments

 $\Box$  In the interactive Python shell (at the  $>>$  prompt), try:

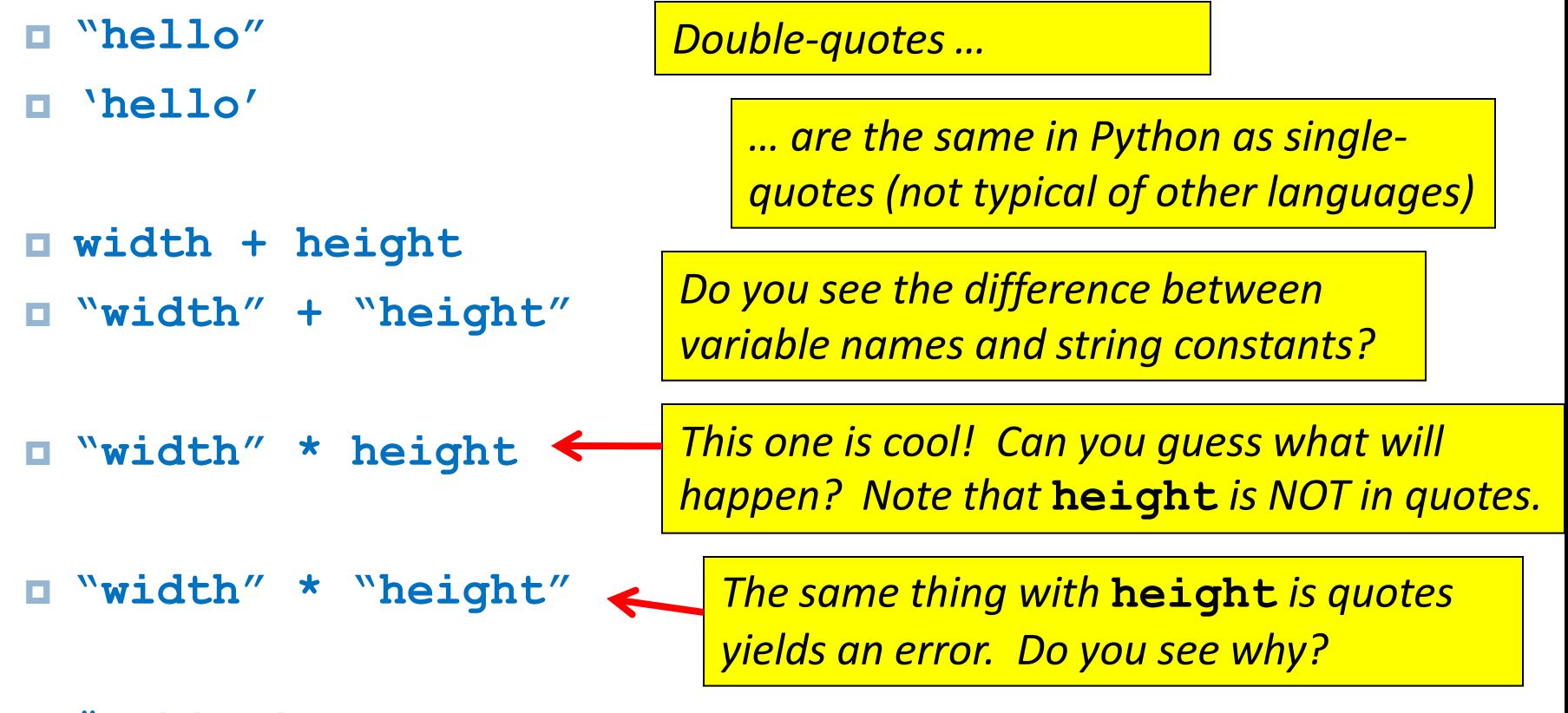

- **# This is a comment.**
- **# It is ignored by the interpreter,**
- **# but is important help to human readers.**

## Key ideas from live coding session: saving and running a Python module (script)

- Do *File ~ New*, then *File ~ Save* and
- $\Box$  Put into the file

**5**

Then run the file by  $Run \sim Run$  Module (or just F5 if you prefer). Python will ask you to save the file as (say) *Session1.py*.

Nothing shows up. Then add

**print(5)**

to the file and run the file again. Also try both of the above in the interactive Python Shell.

- $\Box$  Now add to the file
	- **print(width)**

*Do you see the difference between evaluating in the interactive Python Shell and running a module? And how* **print** *relates to that? And where output and error messages appear when you run a* 

and run again. Note the error message and where it appears.

*module?*

## Key ideas from live coding session: zellegraphics! Constructing and using objects!

 Put the following into your *Session1.py* file (erasing what was there). Run the file and see what results. from zellegraphics import \* *Import graphics library*

win = GraphWin('Our First Graphics Demo', 700, 500)

*Constructs a GraphWin and makes the variable* **win** *refer to it*

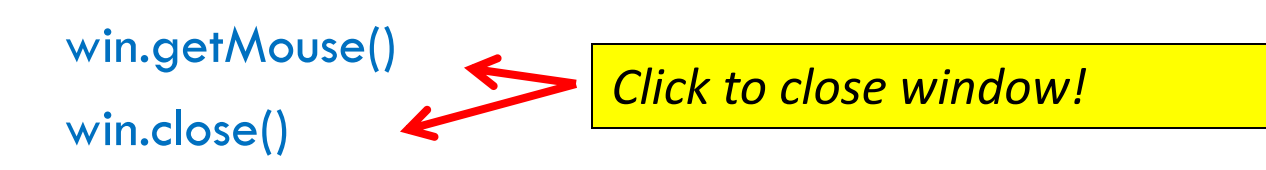

## Key ideas from live coding session: zellegraphics! Constructing and using objects!

 In your *Session1.py* file, type each line starting below declaring the win variable, then run the file and see what results.

 $line = Line(Point(20, 30), Point(300, 490))$ 

line.draw(win)

*Constructs Point objects, then a Line object from them*

thickLine  $=$  Line(Point(30, 490), Point(200, 30))

thickLine.setWidth(5)

thickLine.setOutline('red')

thickLine.draw(win)

 $circle = Circle(Point(500, 100), 70)$ 

circle.setFill('blue')

circle.draw(win)

*As you type this, pause after typing the dot and count to 3. Hints for completion pop up!*

> *Changes the characteristics of the Line to which thickLine refers*

*Add more stuff to your drawing. Experiment!*

## Key ideas from live coding session: Loops! and *range!*

Back in the interpreter (at the  $>>$  prompt), try:

- **list(range(12))**
- **list(range(2, 12))**
- **list(range(2, 12, 3))**

 **for k in range(6): print k, k \* k**

*Note that this yields 0 to 11 (not 12)*

*Note the colon and subsequent indentation*

*Your turn: Write a for loop that prints:*

$$
\begin{array}{@{}c@{\hspace{1em}}c@{\hspace{1em}}c@{\hspace{1em}}}\n 0, & 8 \\
 1, & 7, & 6 \\
 2, & 5, & 4 \\
 4, & 3, & 2 \\
 6, & 2\n \end{array}
$$

**7, 1**

## Key ideas from live coding session: Loops and zellegraphics => animation!

- □ Back in your Session1.py file, add:
	- **D** for k in range(7): *Again note the colon and subsequent indentation*

circle = Circle(Point(50, 50),  $k * 8$ )

circle.draw(win)

*Cool, yes?!*

### Then add:

 $\blacksquare$  rectangle = Rectangle(Point(350, 450), Point(400, 500))

```
rectangle.setFill('green') 
rectangle.draw(win) 
import time<sup>4</sup>
```
for i in range(300):

rectangle.move(-1, -1)

time.sleep( $0.01$ )

*Better style: put the* **import time** *line at the beginning of your file. Aside: in fact, you can get away with omitting the*  **import time** *in this module, because* **zellegraphics**

*imports it and you imported* **zellegraphics***.*

*Pauses the animation for .01 seconds. Do you see how this loop yields an animation?*

*You'll need to figure out how to "un-draw" a graphical object. Remember that typing a dot after a variable that refers to a graphical object and then pausing (count to 3) gives help!*

# Begin the programming problem in Homework 1, as follows:

- □ In IDLE, create a new file called homework1.py
	- Please name it *exactly* like that **all lower case, no spaces, ends in .py**
- □ Your file should implement a Python program that creates a graphical scene. Your scene must include some animation, via a loop.
	- **B** Be creative and have some fun with this!
- The first lines of the file *must* be:
	- A comment with your name, followed by:
	- A comment that is a 1-sentence description of your scene.
- Ask questions as needed!